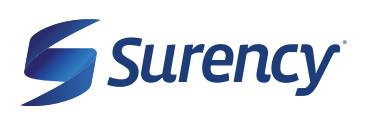

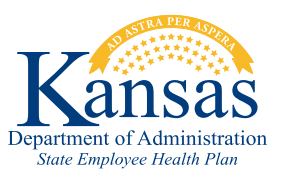

**HOW TO NAVIGATE YOUR ONLINE MEMBER ACCOUNT**

It sure is easy.

# **Using the Surency Vision Member Account:**

You can easily log in or register for your Member Account at *Surency.com*.

*Please Note* that dependents over the age of 18 will need to register for their own account.

Learn how to navigate the Surency Vision Member Account by clicking on a topic to learn more.

- **HOME PAGE +**
- **BENEFITS +**
- **SPECIAL OFFERS +**
- **FIND AN EYE DOCTOR +**
- **ESTIMATE COSTS +**
- **CLAIMS +**
- **INTERNATIONAL +**
- **ACCOUNT +**
- **SUPPORT +**

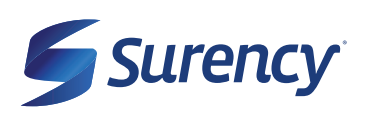

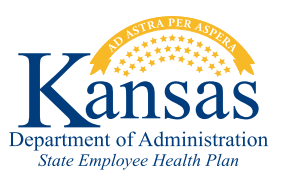

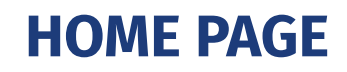

The *home* page is what you'll see after logging in at *Surency.com*. This page allows for quick access to a provider search, benefits and to view your latest claims.

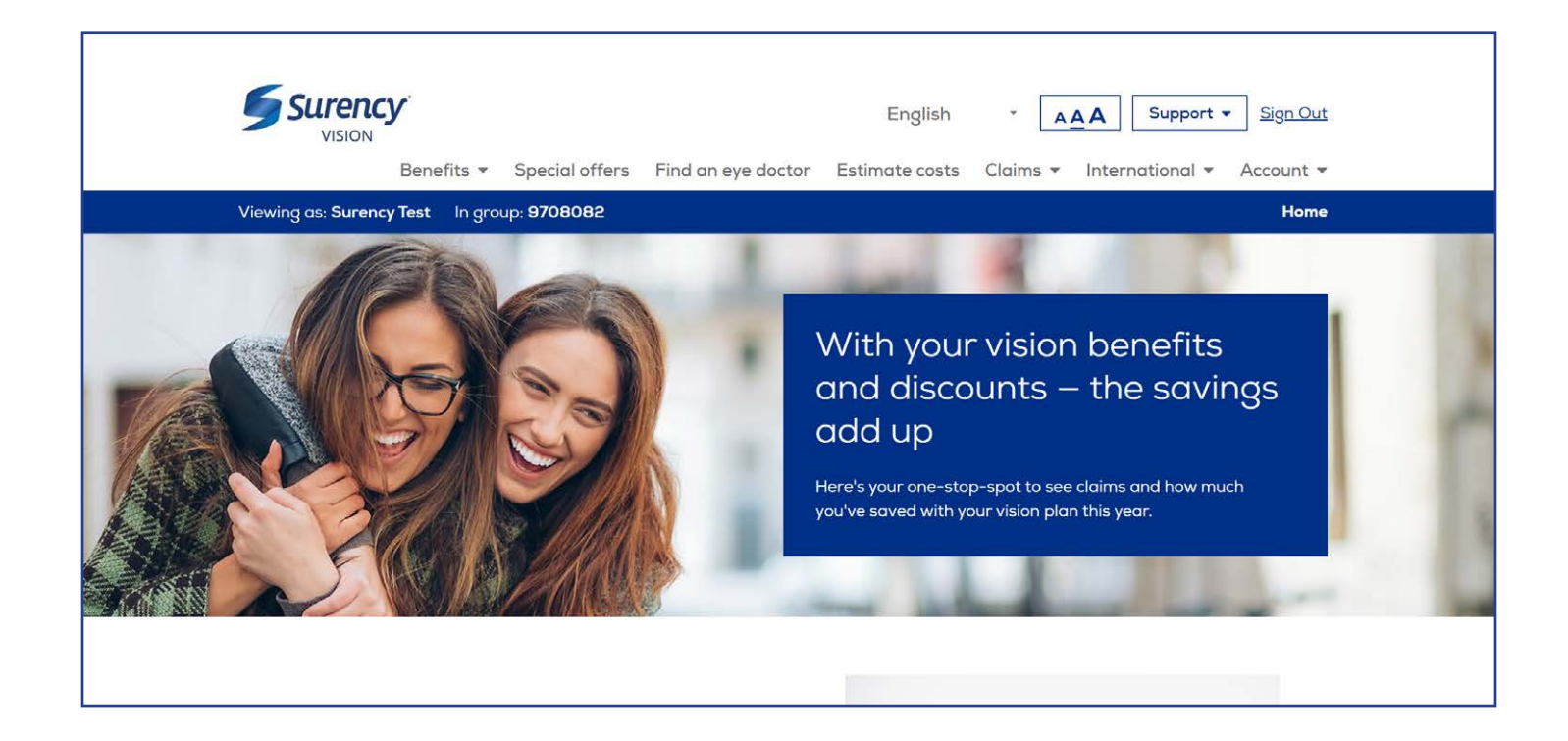

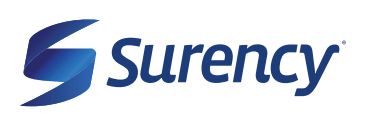

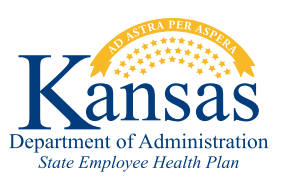

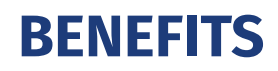

It sure is easy.  $\overline{\phantom{a}}$ 

The *benefits* tab provides access to eligibility information, benefit coverage and any restrictions.

Additional purchase and LASIK discounts can also be viewed here.

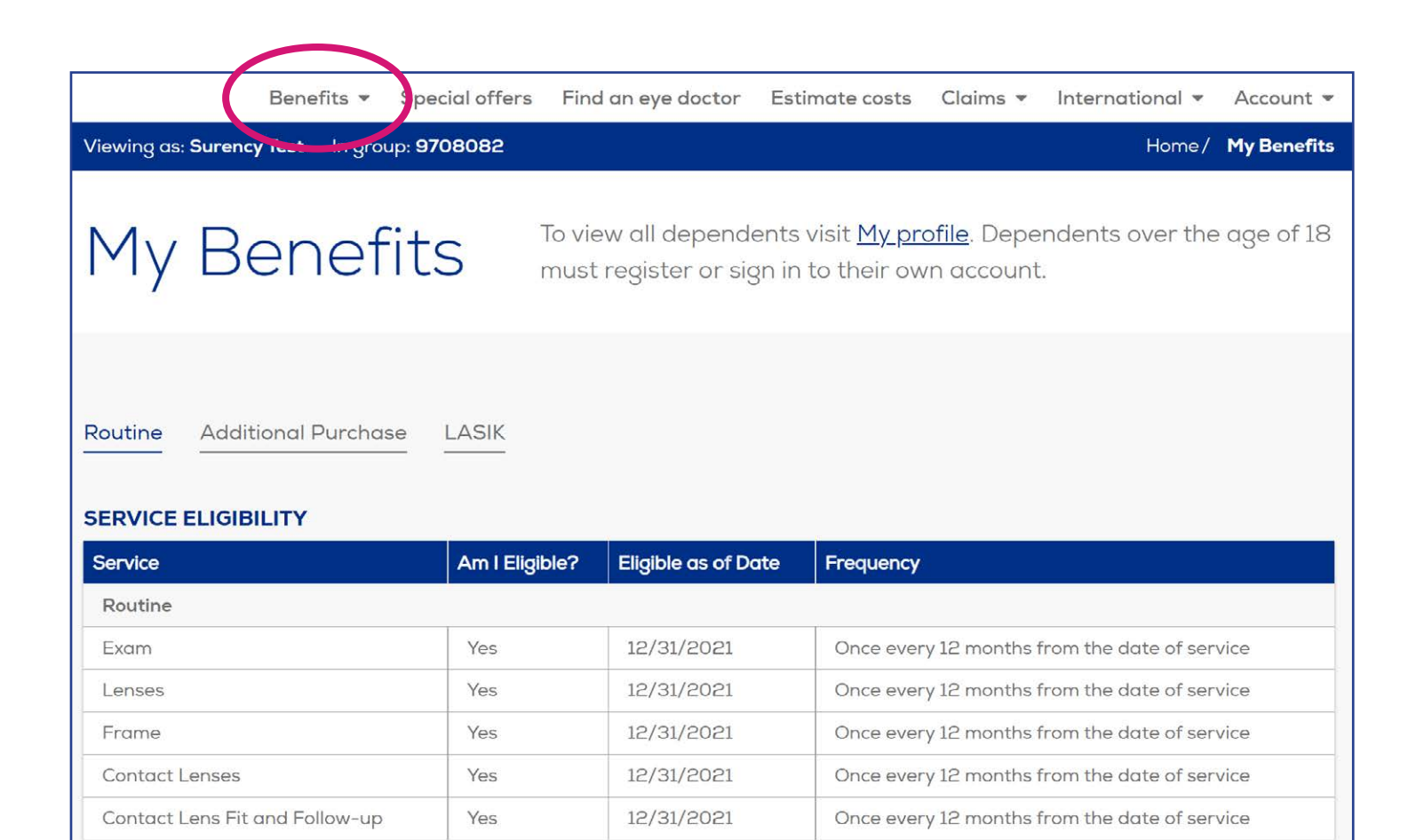

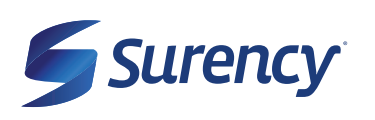

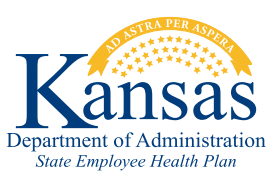

## **SPECIAL OFFERS**

It sure is easy.

Use the *special offers* tab to find the latest member-only special offers that include discounts and rebates on things like frames and contacts. New offers are added often, so be sure to check this page before heading to your next appointment.

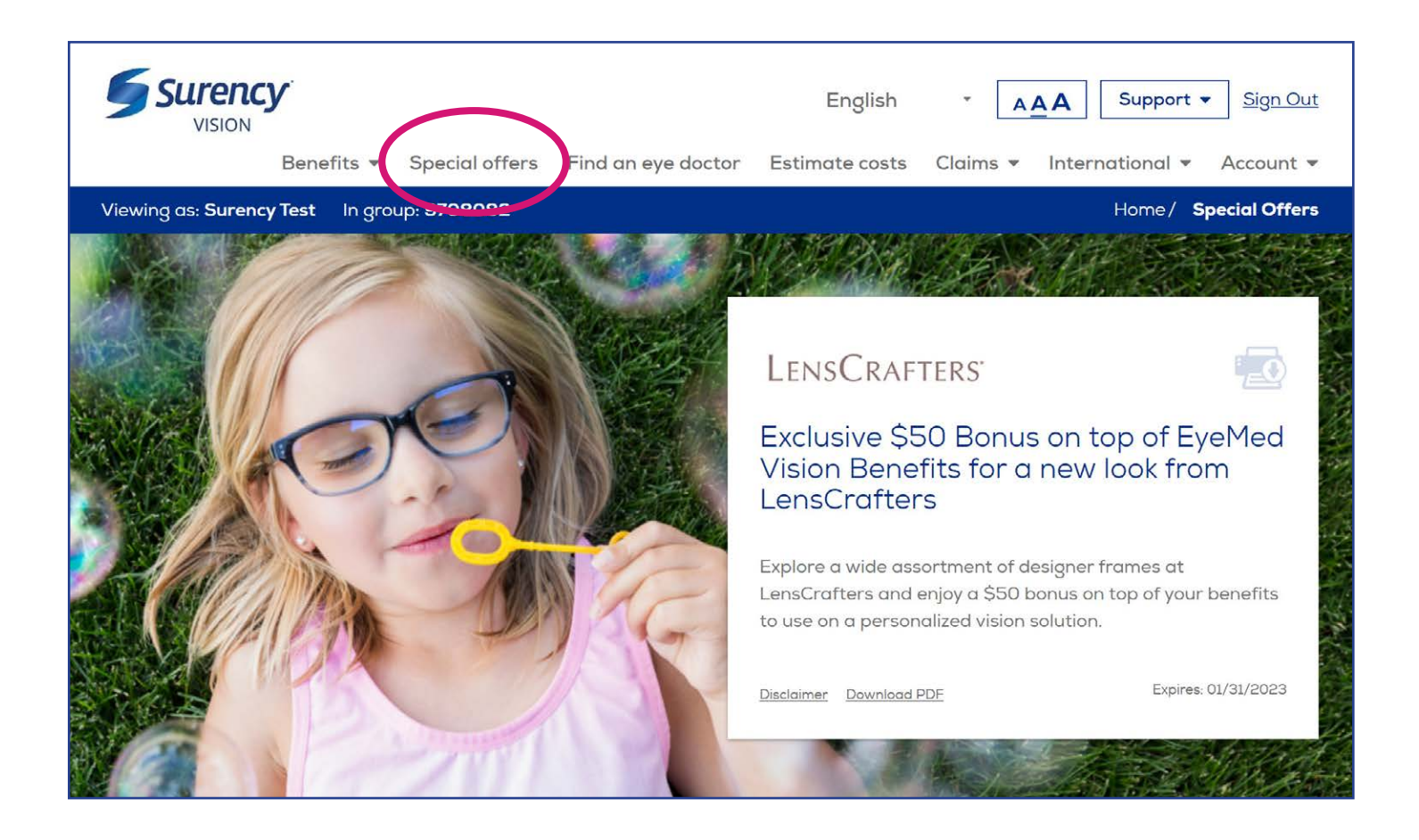

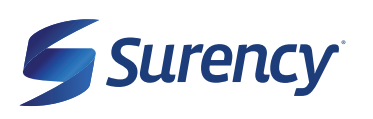

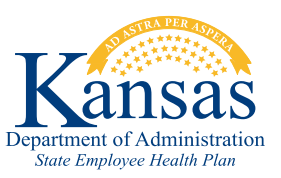

# **FIND AN EYE DOCTOR**

### It sure is easy.

The *find an eye doctor* tab will automatically search for a provider in your network. You can search for a provider by location, doctor name, hours & scheduling, services or products provided, languages spoken and more. Once you find your provider you can even schedule an appointment at select locations directly from your Member Account.

You can also find online and LASIK in-network providers on this page.

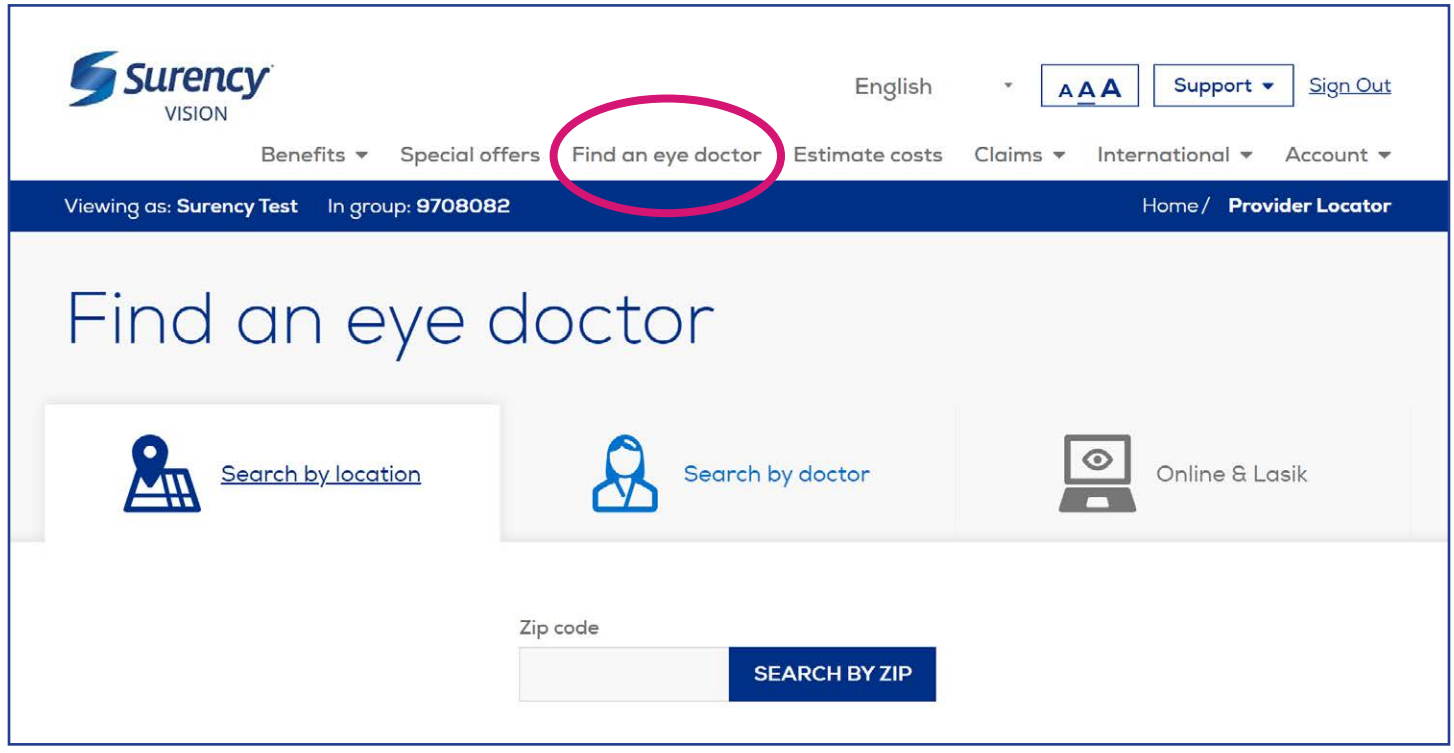

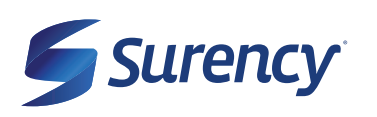

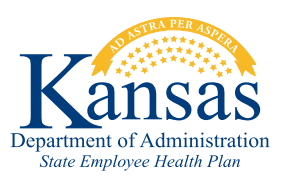

### **ESTIMATE COSTS**

It sure is easy.

Use the *estimate costs* tab to estimate your out-of-pocket costs before your next appointment. This tool includes simple, clear definitions of common vision products and add-ons. You'll receive a range of costs based on your choices and applied vision benefits.

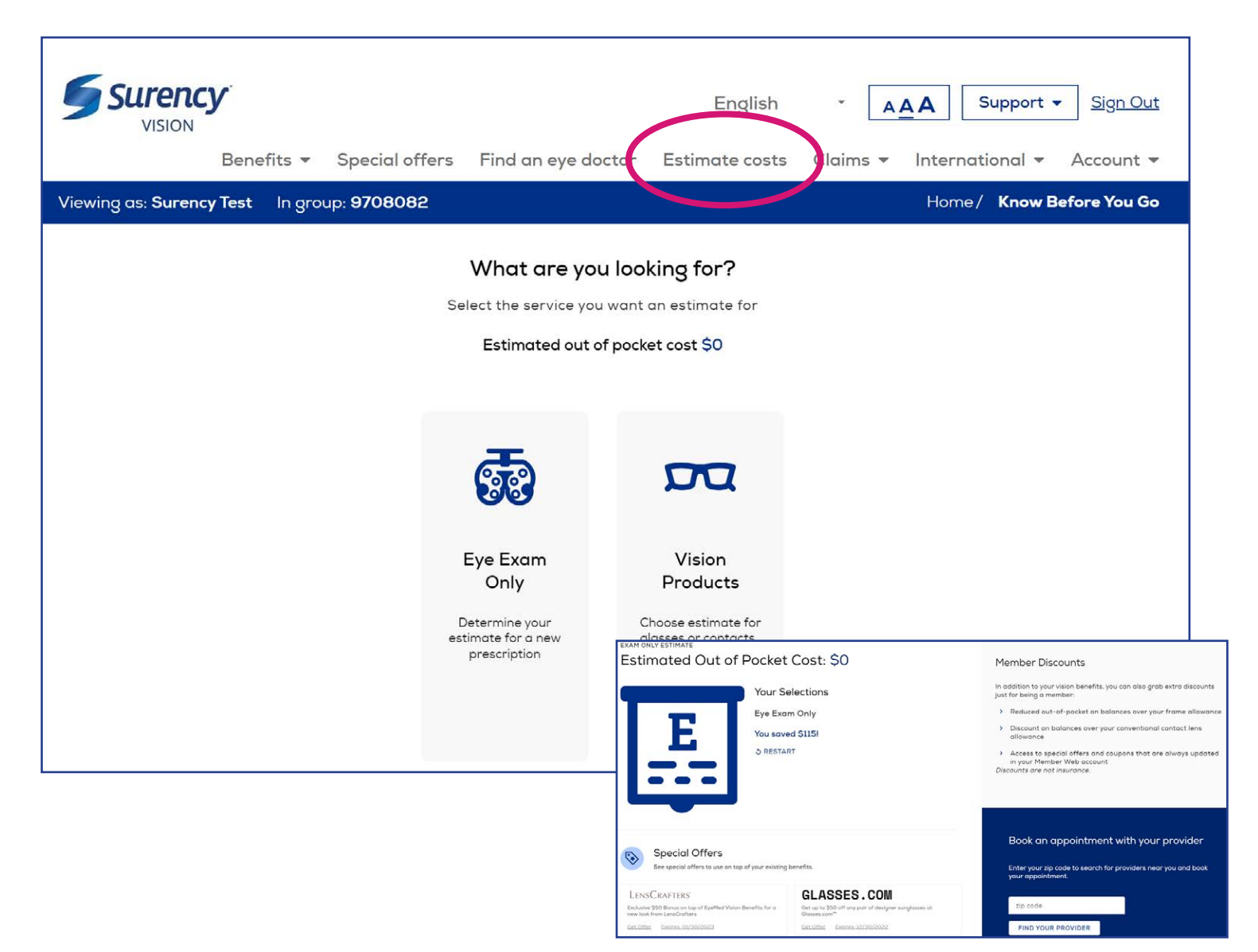

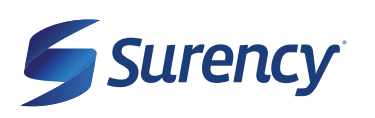

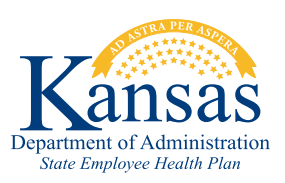

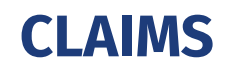

Use the *claims* tab to view past claims for you and your dependents under the age of 18. Here you can click to view your Explanation of Benefits for each claim.

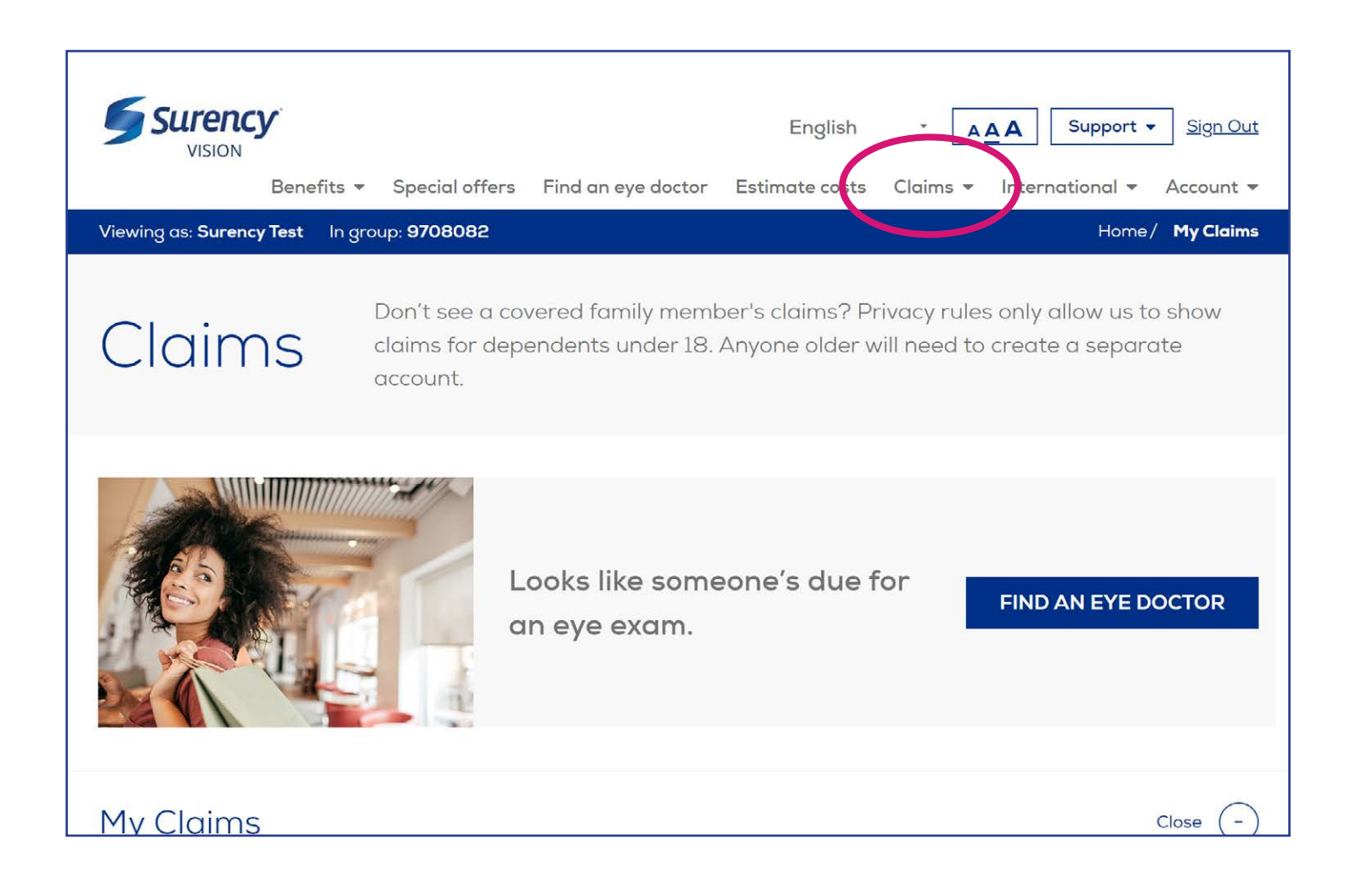

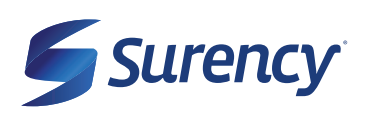

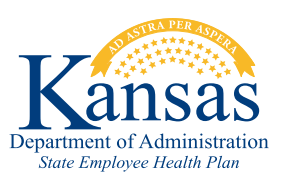

### **INTERNATIONAL**

It sure is easy.

The *international* tab provides details on using your benefits outside of the United States. As a Surency Vision member, you get international travel perks including temporary emergency glasses within 24 hours.

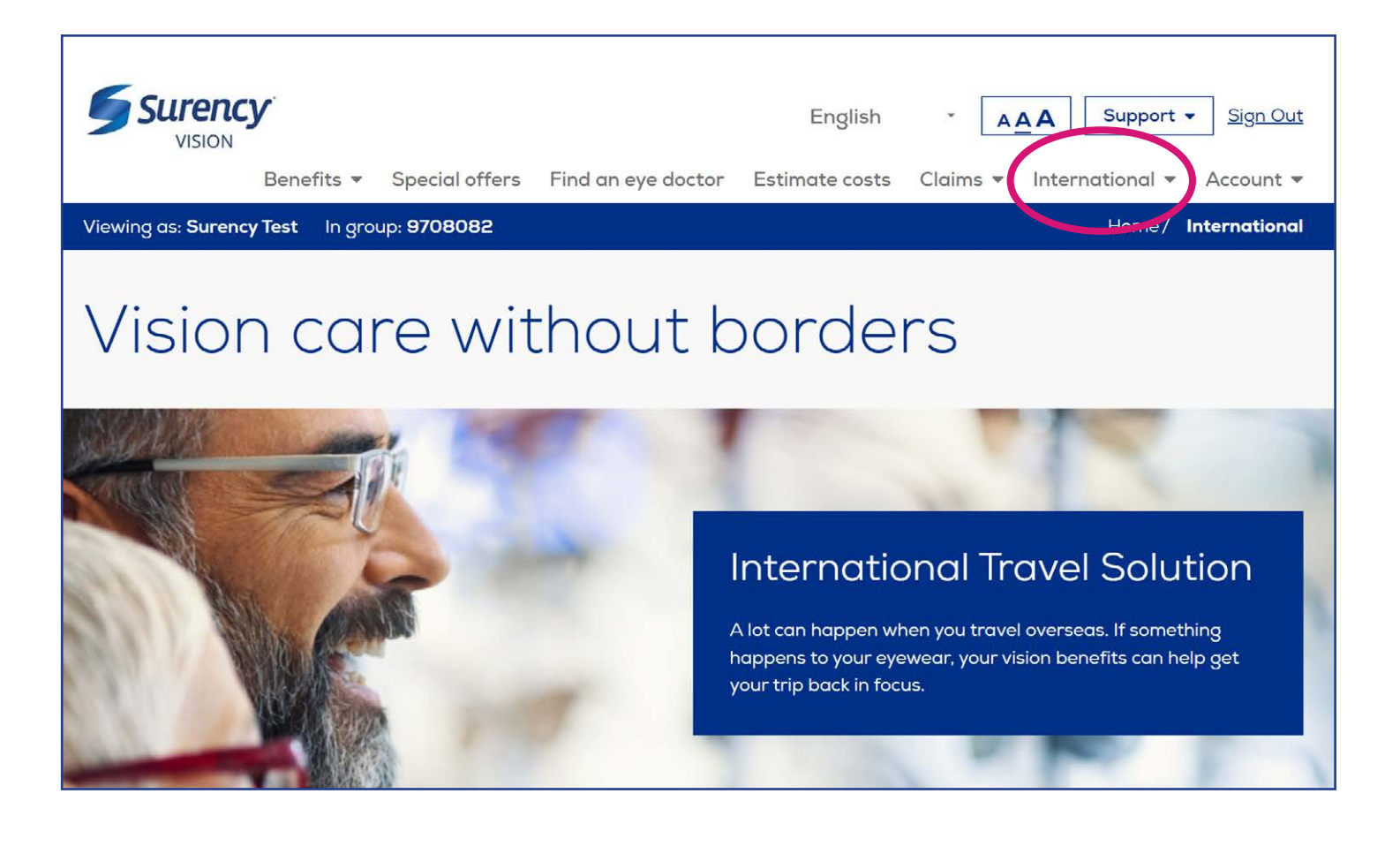

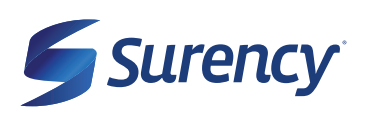

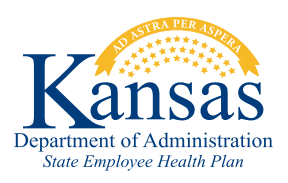

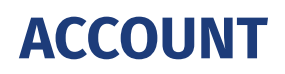

Use the *account* tab to view your account details, update your communication preferences, update your password and print your member ID card.

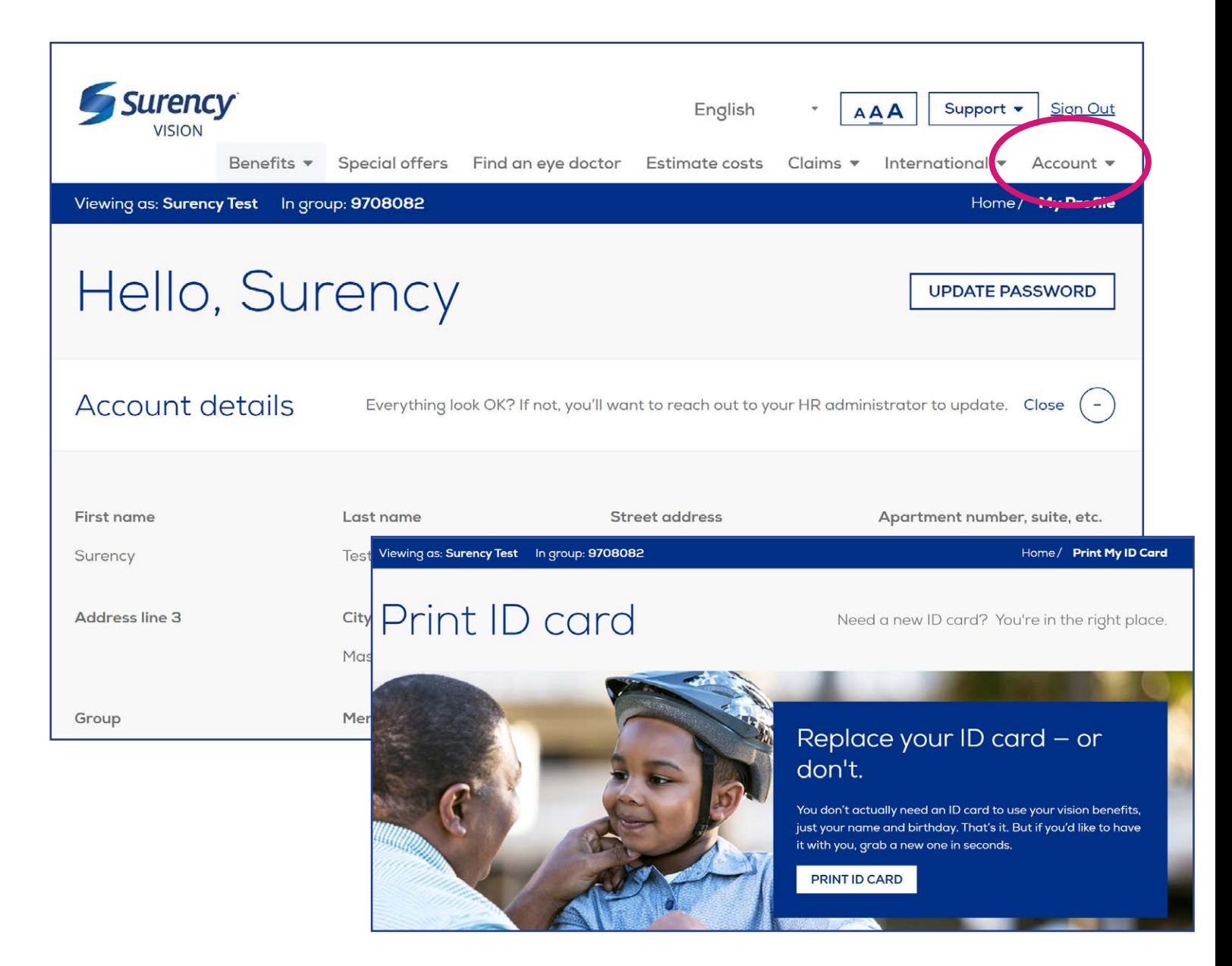

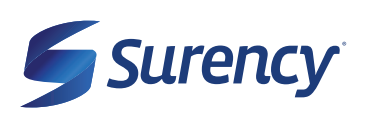

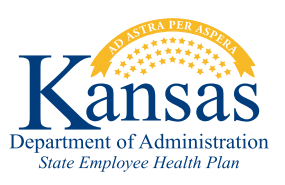

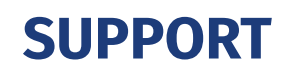

#### Under the *support* tab you'll find access to FAQs, resources and contact information.

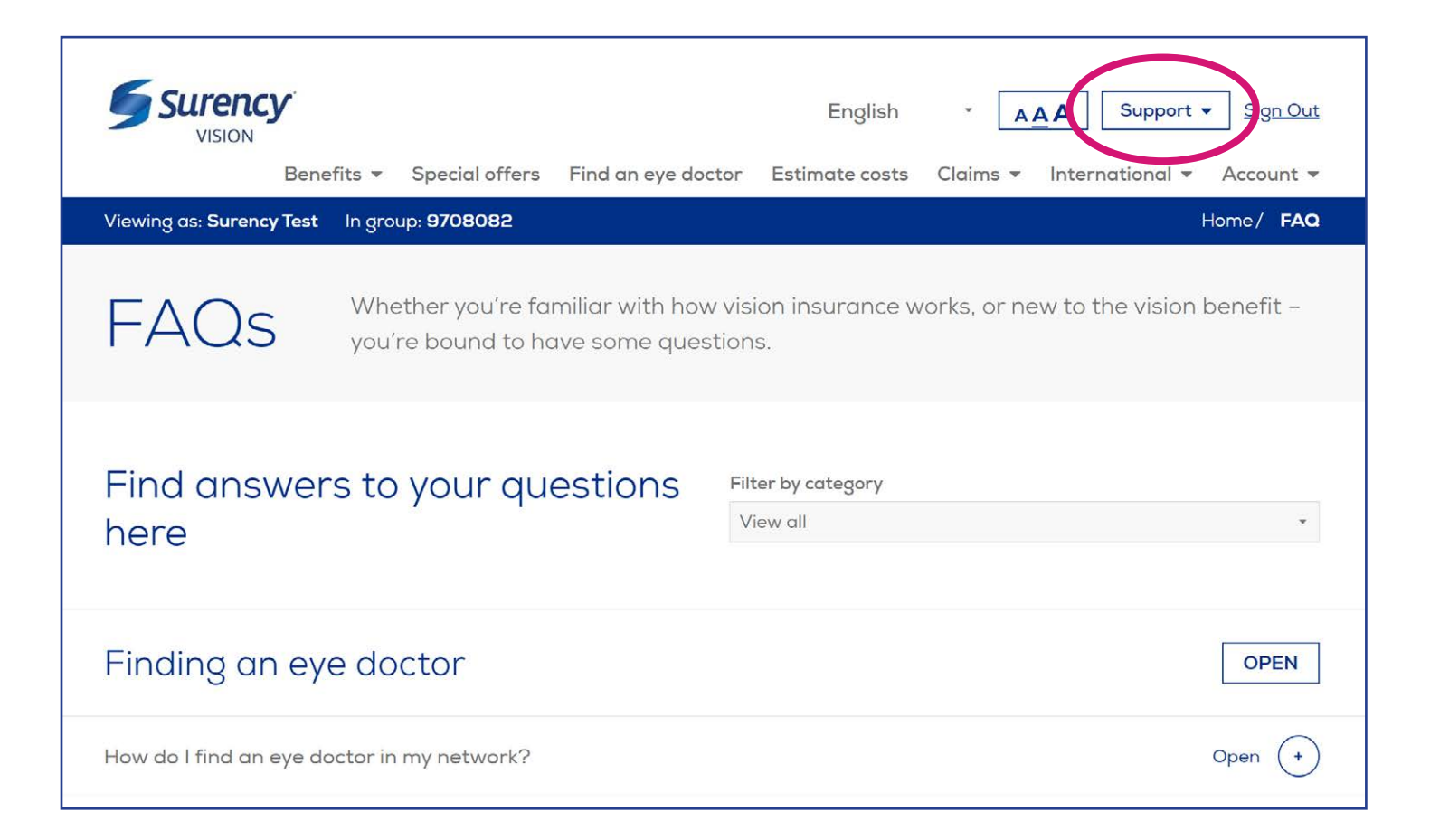